# **C209/B250 Projector Quick Start Guide**

## **Initial Setup**

- **1.** Turn on the system:
	- **a.** Touch the touch panel screen. It may be black but touch it anyway to wake it.
	- **b.** Touch **Yes** to confirm that you want to start the system, and wait a few minutes while the system boots up.
- **2.** Connect your laptop to the projector:
	- **a.** At the podium, there is an HDMI and VGA cable with various adapters. Use the connecter that fits your laptop.

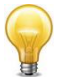

For best image quality, please use the digital (HDMI) connection when possible.

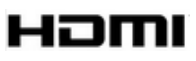

**b.** Using the touch panel, select the input that corresponds to the cable you have connected to, either **HDMI** (Podium Digital), or **VGA** (Podium Analog).

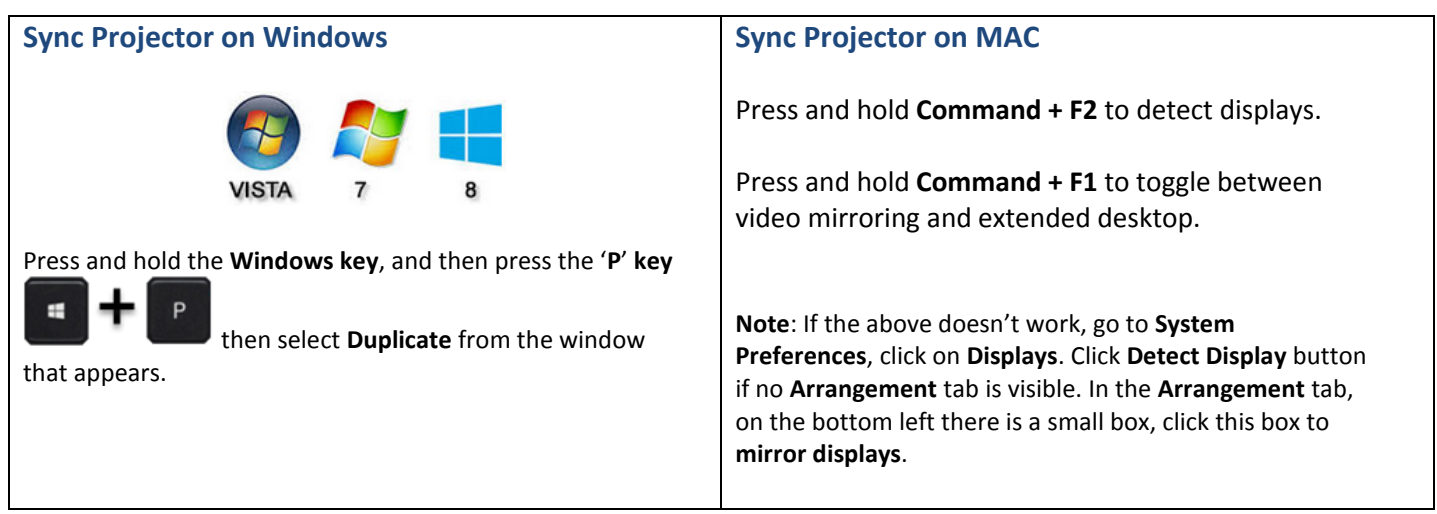

## **Troubleshooting**

#### **No Image on screen?**

Unplug and reconnect the video cable to your laptop, ensuring it is firmly connected. Double check that you have synced the projector, and selected the correct input source from the touch panel.

# **Image does not look as it should?**

Please use the **HDMI** (Podium Digital) connection.

## **PowerPoint problems?**

If the PowerPoint screen on your computer does not match what you see on the screen, PowerPoint may be in **Presenter View** mode. To turn off **Presenter View**, click the **Slideshow** tab, and under **Setting for Two Displays,** click **Mirror Show**.

**Shutdown**

When you are finished, please shutdown the system by touching the **Shutdown** button in the upper right area of the touch panel, then press the **YES** button to confirm shutdown.

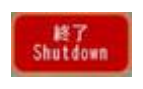

Contact AV Services at [av@oist.jp](mailto:av@oist.jp) or 11534, to request assistance or report a fault. **For detailed instructions of this system please refer to the manual located at the control desk.**